# **4-Tisch, 7-Runde, 21 Blätter, 7 oder 8 Paare**

# **Hinweis:** Mit WinRegulPro:

- 1: Neues Turnier anlegen, dann "Weiter"
- 2: Wähle Datum und Tageszeit aus, dann "Weiter"
- 3: Wähle Turniergruppe aus, dann "Weiter"
- 4: Keine direkten Eingaben, dann "Weiter"
- 5: Turniertyp: Howell, **Standard**, dann "Weiter"
- 6: Anzahl Tische = 4, Anzahl Hände pro Tisch = 3 Anzahl Runden = 0. Wenn "Sitout = Ja", wird Paar 8 der Phantom sein. Dann "Weiter" Letzte Sitout = Paar 7. Erste Sitout = Paar 1.
- 7: Keine Duplizieren, dann "Weiter"
- 8: Untertitel setzen, dann "Weiter"
- 9: "Beenden" dann "Teilnehmer eingeben"
- 10: Wähle Tools -> Bridgemate ... aus
- 11: Wähle "Create Database and Launch BPC" aus

## **Tisch 1 Tisch 3**

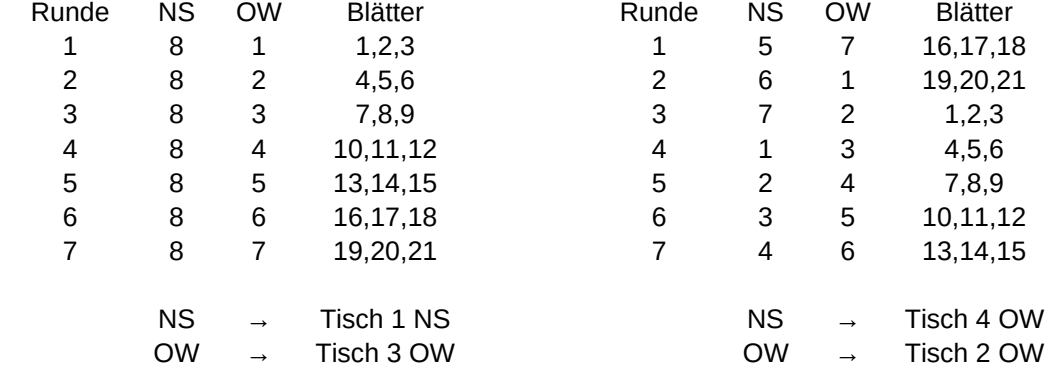

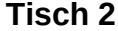

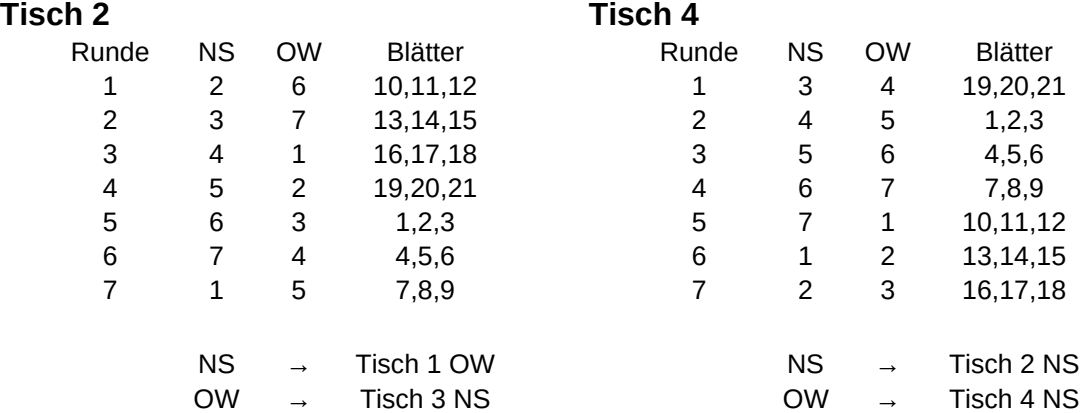

### **Start**

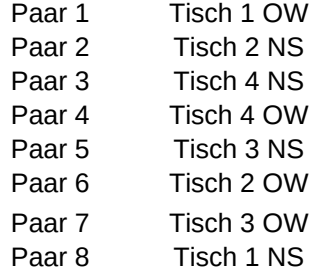